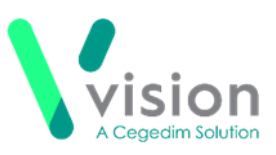

# **Vision SIS 10540 Release**

### **Summary of Changes**

September 2020

#### **Vision+ SNOMED CT**

**NEW** • **SNOMED CT** – The latest SNOMED CT 29.3 dictionary is implemented in SIS 10540 and includes additional Coronavirus concepts. For more information on Vision's latest Coronavirus guidance see - [Vision Coronavirus Advice.](https://info.visionhealth.co.uk/coronavirus-advice)

**Note** – All countries have access to the latest Coronavirus terms using local codes which are mapped to SNOMED CT terms in the background. See [Vision Local Codes.](http://help.visionhealth.co.uk/Vision_Consultation_Manager_Help_Centre/Content/ConMgr/General/Vision_Local_Codes.htm)

#### **Wales only**

- **NEW** • **Quality Assurance and Improvement Framework (QAIF)** – **Vision+ Reports, Templates** and **Alerts** are now fully compliant with the new **Quality Assurance and Improvement Framework (QAIF)** Business rules. For an example of the new look QAIF Reports – see [Vision+](#page-1-0)  [Practice Reports](#page-1-0) page [2.](#page-1-0)
- **Disable QAIF** From **Vision+ Settings** you can disable QOF prompts and templates. This option is renamed **Disable QAIF** from SIS 10540. See Vision + Settings – [Disable QAIF Triggers](#page-2-0) page 3.
- **Vision + Template Designer** From **Vision+ Template Designer** you can copy QOF templates and customise them. The templates are renamed QAIF.

## **QOF England only**

• **Smoking (SMOK002)** – **Vision+ Reports** and **Alerts** now exclude any patients with Asthma under the age of 20.

## **Vision+ QAIF – Wales only**

Vision+ is now fully compliant with the new **Quality Assurance and Improvement Framework (QAIF)** Business rules**.** This includes:

#### <span id="page-1-0"></span>**Vision+ Practice Reports**

QAIF replaces QOF reports in **Vision+ Reports**. To view and run the reports:

- **1.** Login to **Vision** as usual.
- **2.** From the **Windows Notificiation** area, right click **Vision+ .**
- **3.** Select **Practice Reports**.

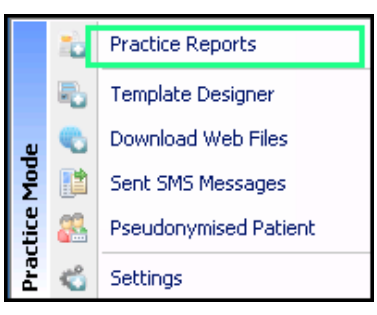

**4.** Vision+ **Practice Reports** screen displays:

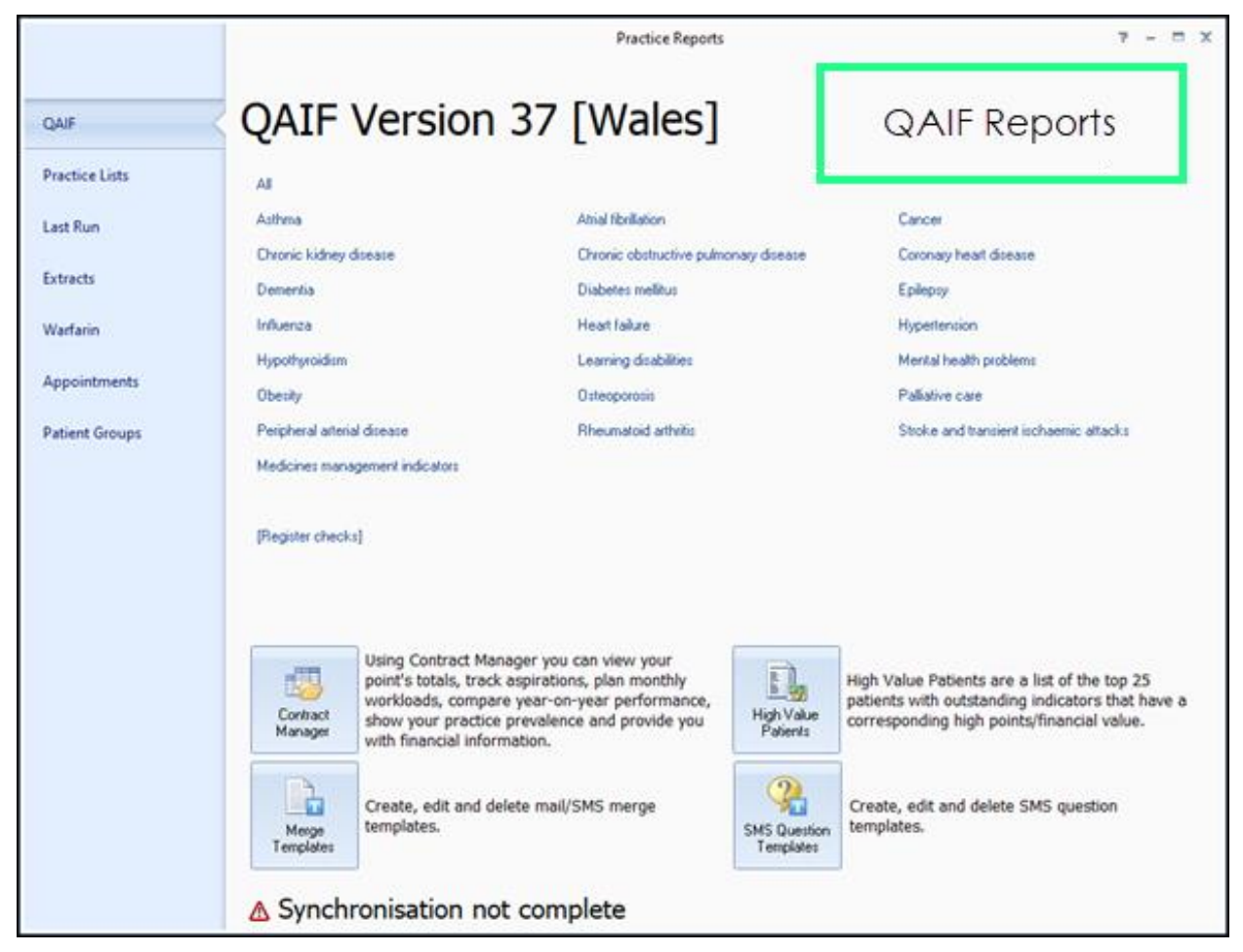

### <span id="page-2-0"></span>**Vision+ Settings – Disable QAIF Triggers**

To help manage patient care and optimise QAIF, **Vision+ Alerts** and **Templates** automatically display QAIF prompts.

From **Vision+ Settings** you can hide the prompts, if not required.

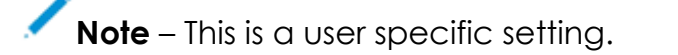

- **1.** Login to **Vision** as usual.
- **2.** From the **Windows Notificiation** area, right click **Vision+ .**
- **3.** Select **Settings**.

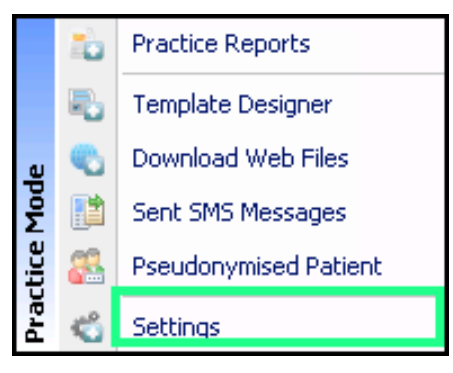

**4.** From **Settings**, select **Advanced**:

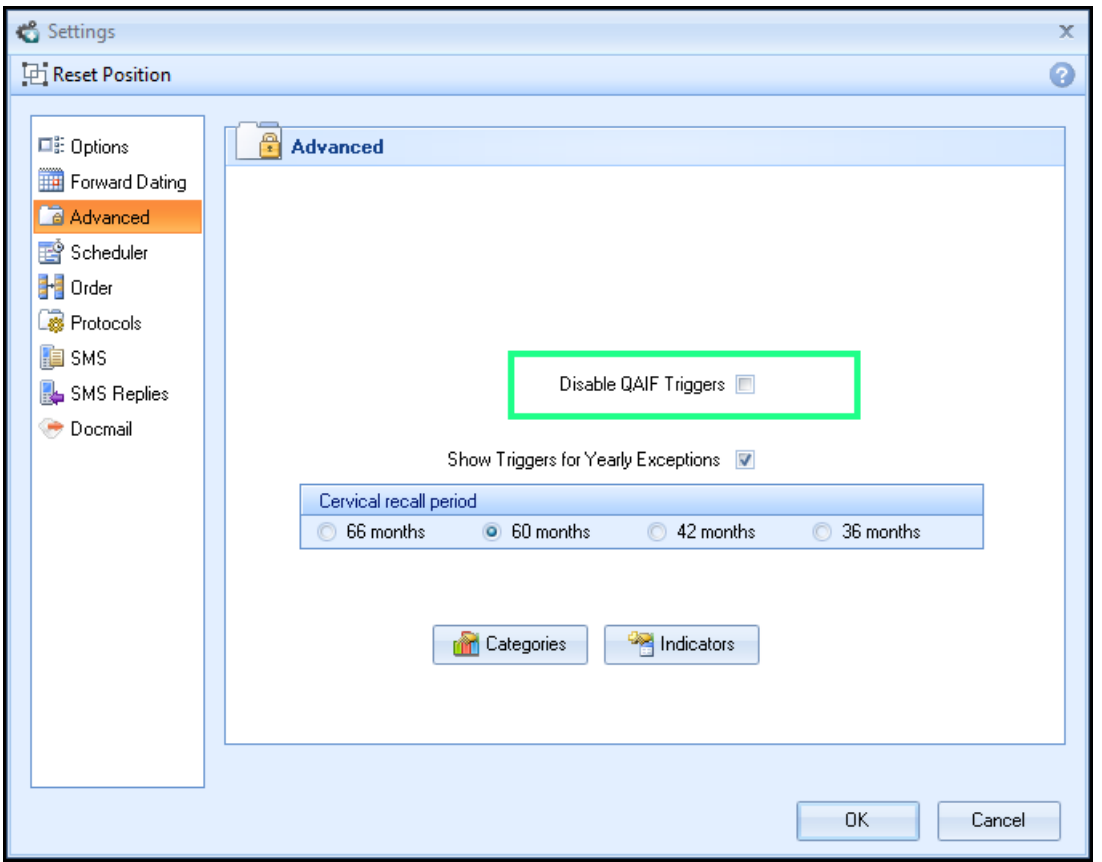